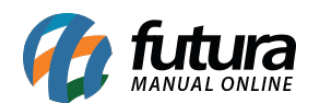

**Sistema:** Futura Server

**Caminho:** *Cadastros>Estoque>Atualiza Produtos em Lote*

**Referência:** FS22

**Versão:** 2019.09.09

**Como funciona**: A tela *"Atualizar Produtos em Lote"* é utilizada para alterar informações dos produtos em lote de maneira mais prática sem precisar abrir um produto por vez no cadastro para fazer as modificações. Nesta tela é possível alterar:

- **Descrição**
- **Grupo** e **Sub-Grupo**
- **Marca**
- **Unidade**
- **Tamanho**
- **Cor**
- **Status**

Para isso acesse o caminho indicado, filtre o item, dê um duplo clique no produto que deseja alterar, digite a alteração e os produtos alterados ficaram em "*Azul"*.

É possível ainda alterar o status de todos os produtos em um único momento. Após alterar clique no botão *Confirmar F10 Gravar.*

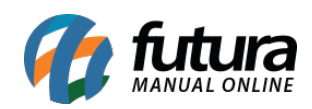

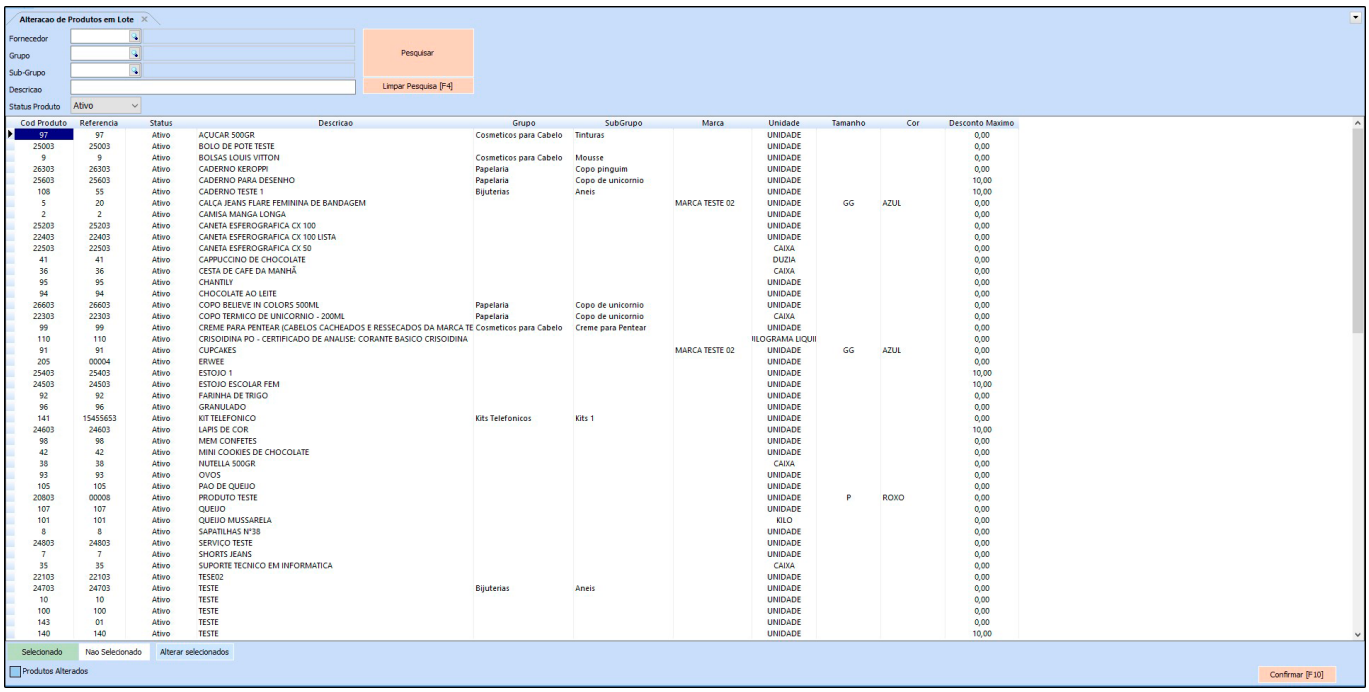

*Botão Alterar Selecionados*: Através deste botão será possível editar todos os produtos selecionados de uma única vez. Ao clicar neste botão a seguinte tela será aberta:

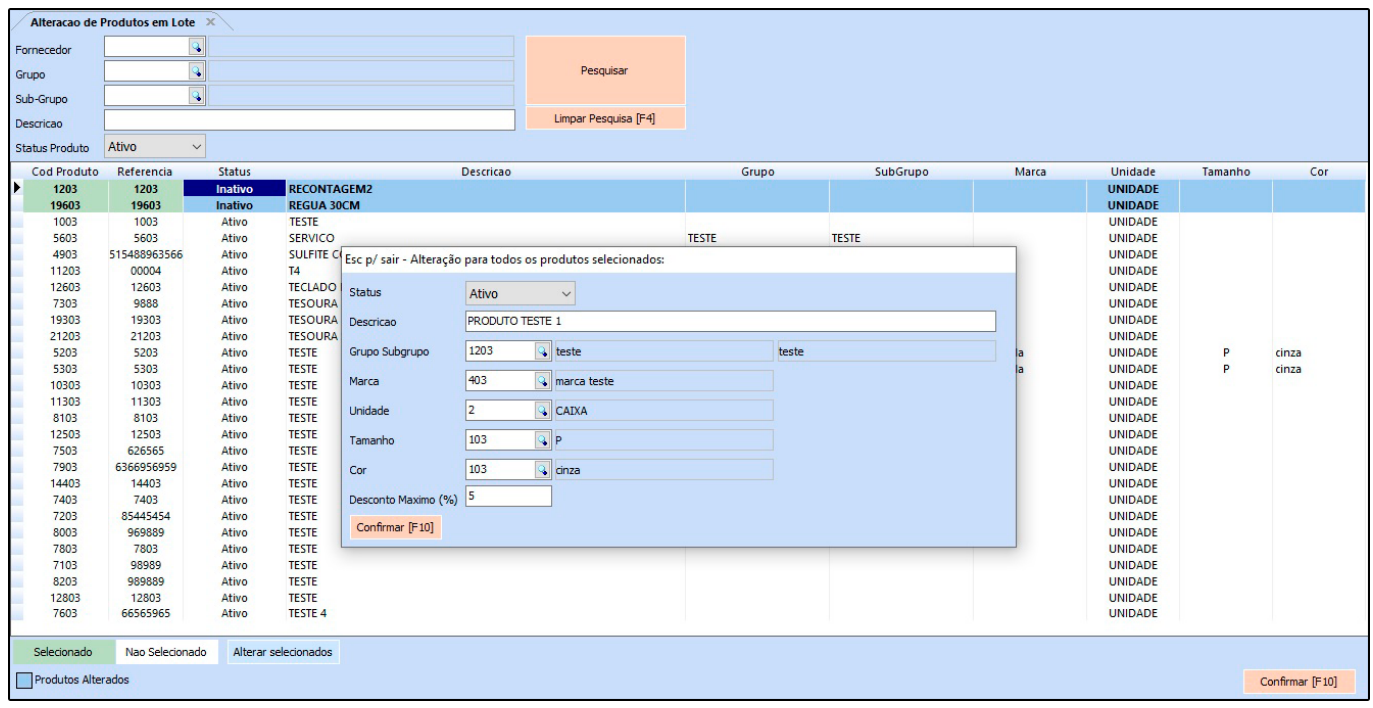

Informe as opções que deseja alterar e clique em *Confirmar [F10].*